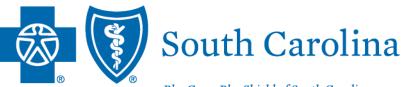

BlueCross BlueShield of South Carolina is an independent licensee of the Blue Cross Blue Shield Association.

# **PROVIDER ENROLLMENT**

## AGENDA

- Provider Enrollment Requirements
- Enrollment Process Overview
- Provider Enrollment Reminders
- My Provider Enrollment Portal Overview
- Completing a Clean Application
- Making Corrections to Applications
- Resources

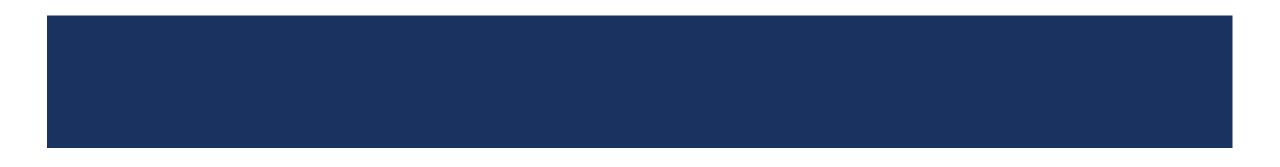

### Provider Enrollment Applications and Forms

| Application or form           | Used for                                                                                     |
|-------------------------------|----------------------------------------------------------------------------------------------|
| Individual Enrollment         | New practitioners that want to enroll with BlueCross (not for Behavioral Health)             |
| Group Practice Enrollment     | New groups that want to enroll with BlueCross                                                |
| Facility Information Request  | New medical facilities that want to credential with BlueCross                                |
| Virtual Care Services         | Practitioners or groups that want to render telemedicine and telehealth services             |
| Health Professional           | In-state, out-of-network practitioners that want to file claims to BlueCross                 |
| Behavioral Health             | New practitioners or groups that want to enroll in our behavioral health network             |
| Autism Provider Panel         | Applied behavior analysts that want to enroll in our autism provider panel                   |
| Doing Business As Name Change | Changing the doing business as (DBA) name of a practice                                      |
| Change of Address             | Updating the physical, pay to, correspondence or billing agency address                      |
| Satellite Location            | Enrolled groups that have new locations that want to file claims                             |
| NPI Provider Notification     | Out-of-state and out-of-network practitioners that need to register their NPI with BlueCross |
| Add or Terminate Practitioner | Adding or terminating a practitioner's affiliation with a clinic, group or institution       |

### What to Include: Individual Enrollment – Ancillary Providers (Speech, Physical, Occupational and Audiology)

| Checklist Items                              |
|----------------------------------------------|
| Provider Enrollment Application              |
| Copy of SC Medical or Practice License       |
| Current Copy of Malpractice (Min. \$1M/\$3M) |
| Authorization to Bill for Services           |
| Signed Contracts                             |
| Hold Harmless*                               |
| Appendix D*                                  |
| Medicaid ID Number**                         |

\*Only if applying for BlueChoice HealthPlan.

### What to Include: Individual Enrollment – Dental Providers

| Checklist Items                                      | Oral Surgery | Routine    |
|------------------------------------------------------|--------------|------------|
| Provider Enrollment Application                      |              |            |
| Copy of SC Medical or Practice License               |              |            |
| Drug Enforcement Administration (DEA) Certification* |              |            |
| Current Copy of Malpractice (Min. \$1M/\$3M)         |              |            |
| Authorization to Bill for Services                   |              |            |
| Signed Contracts                                     | Footnote 1   | Footnote 2 |
| Professional Training                                |              |            |
| Hold Harmless**                                      |              |            |
| Appendix D**                                         |              |            |
| Medicaid ID Number***                                |              |            |

\*Only if applicable.

**\*\*Only if applying for BlueChoice HealthPlan.** 

\*\*\*Only if applying for Healthy Blue.

1 Medical contract, dental contract or both.

2 Dental contract only.

### What to Include: Individual Enrollment – Mid-Level Providers

| Checklist Items                                      | NP | PA | CRNA/AA | Midwife | CNS | Hospitalist |
|------------------------------------------------------|----|----|---------|---------|-----|-------------|
| Provider Enrollment Application                      |    |    |         |         |     |             |
| Copy of SC Medical or Practice License               |    |    |         |         |     |             |
| Drug Enforcement Administration (DEA) Certification* |    |    |         |         |     |             |
| Current Copy of Malpractice (Min. \$1M/\$3M)         |    |    |         |         |     |             |
| Authorization to Bill for Services                   |    |    |         |         |     |             |
| Nurse Practitioner Preceptor Form                    |    |    |         |         |     |             |
| Protocols (Written Agreement)                        |    |    |         |         |     |             |
| Signed Contracts                                     |    |    |         |         |     |             |
| Hold Harmless**                                      |    |    |         |         |     |             |
| Appendix D**                                         |    |    |         |         |     |             |
| Medicaid ID Number***                                |    |    |         |         |     |             |
| Professional Training****                            |    |    |         |         |     |             |

NP: Nurse Practitioner PA: Physician Assistant CRNA: Certified Registered Nurse Anesthetist CNS: Clinical Nurse Specialist

\*Only if applicable.

**\*\*Only if applying for BlueChoice HealthPlan.** 

**\*\*\***Only if applying for Healthy Blue.

\*\*\*\*Required for MDs, DOs and DPMs.

### What to Include: Individual Enrollment – Pharmacists

| Checklist Items                                      |
|------------------------------------------------------|
| Provider Enrollment Application                      |
| Copy of SC Medical or Practice License               |
| Drug Enforcement Administration (DEA) Certification* |
| Current Copy of Malpractice (Min. \$1M/\$1M)         |
| Authorization to Bill for Services                   |
| Signed Contracts                                     |
| Hold Harmless**                                      |
| Appendix D**                                         |
| Medicaid ID Number***                                |

\*Only if applicable.

**\*\*Only if applying for BlueChoice HealthPlan.** 

### What to Include: Individual Enrollment – Physicians and Chiropractors

| Checklist Items                                      |
|------------------------------------------------------|
| Provider Enrollment Application                      |
| Copy of SC Medical or Practice License               |
| Drug Enforcement Administration (DEA) Certification* |
| Current Copy of Malpractice (Min. \$1M/\$3M)         |
| Authorization to Bill for Services                   |
| Signed Contracts                                     |
| Professional Training**                              |
| Hold Harmless***                                     |
| Appendix D***                                        |
| Medicaid ID Number****                               |

\*Only if applicable.

\*\*Required for MDs, DOs and DPMs.

**\*\*\***Only if applying for BlueChoice HealthPlan.

### What to Include: Group Practice Enrollment – Ambulance

| Checklist Items                                      |
|------------------------------------------------------|
| Group Practice Application                           |
| IRS Verification of Tax ID (Letter 147C or CP 575 E) |
| Electronic Funds Transfer                            |
| Signed Contracts                                     |
| Medicaid ID Number*                                  |
| Copy of CMS Letter                                   |

### What to Include: Group Practice Enrollment – Dental

| Checklist Items                                      |
|------------------------------------------------------|
| Group Practice Application                           |
| IRS Verification of Tax ID (Letter 147C or CP 575 E) |
| Electronic Funds Transfer                            |
| Signed Contracts*                                    |
| Medicaid ID Number**                                 |
| Add Practitioner Form***                             |

\*For oral surgeons applying for BlueChoice and Healthy Blue. All other contracts are based on the individual practitioner's credentialing status.

**\*\*Only for oral surgeons applying for Healthy Blue.** 

\*\*\*For each physician being added to the group. This form does not generate with the group application. It is under the Find a Form section of the portal. Note: If the provider is not credentialed, you must complete the Provider Enrollment application.

What to Include: Group Practice Enrollment – Durable Medical Equipment

| Checklist Items                                      |
|------------------------------------------------------|
| Group Practice Application                           |
| IRS Verification of Tax ID (Letter 147C or CP 575 E) |
| Electronic Funds Transfer                            |
| Signed Contracts                                     |
| Medicaid ID Number*                                  |
| Copy of CMS Letter with Medicare PTAN                |
| Copy of Business License                             |

What to Include: Group Practice Enrollment – Home Health, Hospice, Dialysis, Hospitals, Skilled Nursing and ASC

| Checklist Items                                      |
|------------------------------------------------------|
| Group Practice Application                           |
| IRS Verification of Tax ID (Letter 147C or CP 575 E) |
| Electronic Funds Transfer                            |
| Signed Contracts                                     |
| Medicaid ID Number*                                  |
| Copy of CMS Letter                                   |
| Copy of Business License                             |
| Copy of DHEC License                                 |

### What to Include: Group Practice Enrollment – Pharmacy

| Checklist Items                                      |
|------------------------------------------------------|
| Group Practice Application                           |
| IRS Verification of Tax ID (Letter 147C or CP 575 E) |
| Electronic Funds Transfer                            |
| Signed Contracts                                     |
| Medicaid ID Number*                                  |
| Copy of CMS Letter with Medicare PTAN                |
| Copy of DHEC License                                 |

### What to Include: Group Practice Enrollment – Physician Office

| Checklist Items                                      |
|------------------------------------------------------|
| Group Practice Application                           |
| IRS Verification of Tax ID (Letter 147C or CP 575 E) |
| Electronic Funds Transfer                            |
| Signed Contracts**                                   |
| Medicaid ID Number*                                  |
| Add Practitioner Form***                             |

\*Only if applying for Healthy Blue.

**\*\*Only for BlueChoice and Healthy Blue. All** other commercial contracts are based on the individual practitioner's credentialing status.

\*\*\*For each physician being added to the group. This form does not generate with the group application. It is under the Find a Form section of the portal. Note: If the provider is not credentialed, you must complete the Provider Enrollment application.

### What to Include: Behavioral Health

| Checklist Items                                                 |
|-----------------------------------------------------------------|
| Behavioral Health or Autism Panel Application                   |
| IRS Verification of Tax ID (or W9)                              |
| Professional Agreements (includes Hold Harmless and Appendix C) |
| Copy of SC State License                                        |
| Copy of DEA License (if applicable)                             |
| Copy of Board Certification (if applicable)                     |
| Nurse Protocols (NPs only)                                      |
| Current Copy of Malpractice (Min. \$1M/\$3M)                    |

### What to Include: In State, Out-of-Network

Individual Physician

| Ch       | aak | lint I | tems  |  |
|----------|-----|--------|-------|--|
| GII      | eck | เรเ    | tems  |  |
| <b>U</b> | 001 |        | conno |  |

Health Professional Application\*

Authorization to Bill for Services\*

\*Needed for each individual being linked to the practice.

### **Group Practice**

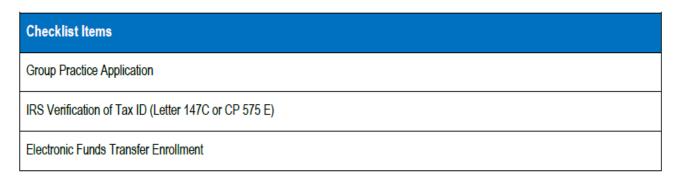

Note: Groups that wish to remain out-of-network must select "No" for the network participation question on the application.

What to Include: Out-of-State, Out-of-Network

| Checklist Items       |  |
|-----------------------|--|
| NPI Notification Form |  |
| Copy of W9            |  |

### What to Include: Satellite Locations

| Checklist Items                                      |
|------------------------------------------------------|
| Satellite Location Application                       |
| IRS Verification of Tax ID (Letter 147C or CP 575 E) |
| Electronic Funds Transfer*                           |
| Add Practitioner Form**                              |
| Authorization to Bill for Services***                |
| Hold Harmless***                                     |
| Appendix D***                                        |

\*Only if a new NPI is being registered.

\*\*For each physician being added to the group. This form does not generate with the group application. It is under the Find a Form section of the portal. Note: If the provider is not credentialed, you must complete the Provider Enrollment application.

\*\*\*Only if the practitioner is not associated with other locations.

## Signature Requirements

| Medical I                           | Networks               |
|-------------------------------------|------------------------|
| Application or Form                 | Signature Requirements |
| Provider Enrollment                 | Electronic or wet      |
| Recredentialing                     | Electronic or wet      |
| Facility Information Request        | Electronic or wet      |
| Health Professional                 | Electronic or wet      |
| Doing Business As                   | Electronic or wet      |
| Change of Address                   | Electronic or wet      |
| Add/Term Practitioner               | Electronic or wet      |
| Authorization to Bill               | Electronic or wet      |
| Electronic Funds Transfer (EFT)     | Wet                    |
| Appendix D (BlueChoice® HealthPlan) | Wet                    |
| Hold Harmless (BlueChoice®)         | Wet                    |
| ALL Contracts                       | Wet                    |

| Behavioral H                 | ealth Network          |
|------------------------------|------------------------|
| Application or Form          | Signature Requirements |
| Behavioral Health            | Electronic or wet      |
| Autism Panel                 | Electronic or wet      |
| Facility Information Request | Electronic or wet      |
| Authorization to Bill        | Electronic or wet      |
| ALL Contracts                | Electronic or wet      |

# **OVERVIEW OF THE ENROLLMENT PROCESS**

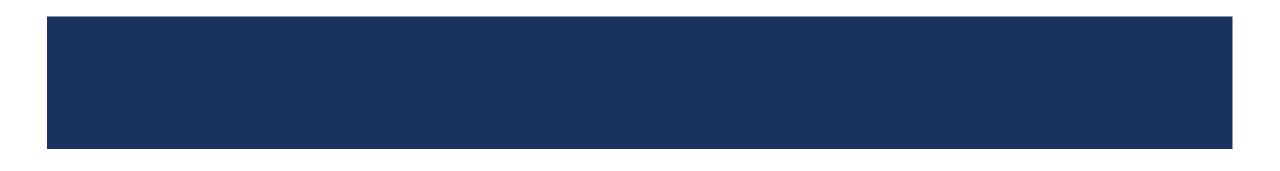

## **OVERVIEW OF THE ENROLLMENT PROCESS**

### **Clean Application Process**

- 1. Enrollment team receives complete enrollment application
- 2. Application is reviewed for completion and sent to the Credentialing Committee
  - Only complete and accurate applications are sent to the committee.
  - For applications with missing/incomplete documentation, providers are notified **21 days** to submit the requested items.
  - If the missing items are not received within **28 days**, the application is canceled.
  - Non-approved applications go to the Disciplinary Committee for approval or denial
  - The verdict is sent to the provider.
- 3. Approved applications are sent to Contracting for review
  - Approved contracts are executed
- 4. Welcome email and packet (with effective dates) is sent to the provider

## **OVERVIEW OF THE ENROLLMENT PROCESS**

### **Clean Application Process – Things to Keep in Mind**

- The Credentialing Committee reviews all enrollment applications to ensure all required credentialing criteria are met:
  - Utilization Review Accreditation Commission (URAC)
  - National Committee for Quality Assurance (NCQA)
  - South Carolina Department of Health & Human Services (SCDHHS), when applicable
- Effective dates are based on the Credentialing Committee's approval date, per URAC requirements
- Backdating network dates is not allowed
  - Affiliation dates can be backdated.
    - Up to Jan. 1<sup>st</sup> of the previous year (e.g., affiliations for 2024 can go back up to Jan. 1, 2023)
      - If the application is pending, email documentation requesting the backdated affiliation date to Provider.Requested.Info@bcbssc.com.
      - If the application is completed, fax the documentation to 803-264-4795.

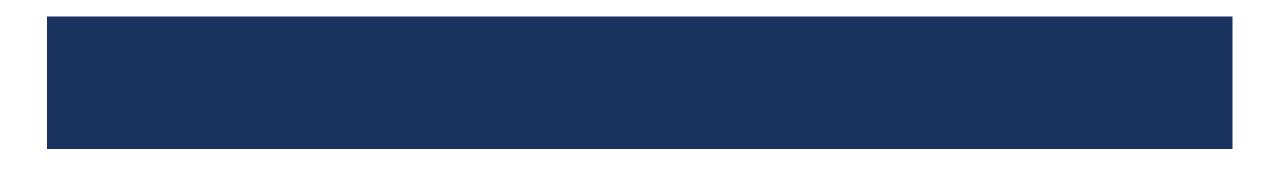

### Missing items – Common Missing Items That Cause Delays in the Processing of Applications

# Unsigned applications and contracts

### For applications

- 1. Select My Forms
- 2. Select the appropriate case number
- 3. Select Form Information
- 4. Under Documents, select the document(s) that require signature
- 5. Download the document(s) and have the signature(s) appended
- 6. Scan the documents and follow steps 1 4 and select Upload Files
- 7. Select the Confirm button to attest that **all required documentation with applicable signatures, initials and dates** have been uploaded

### For contracts

- 1. Select My Contracts
- 2. Select the appropriate form contract name that corresponds with your case number
- 3. Under Download Contract, select the link to download and sign the contract
- 4. Scan the documents and follow steps 1 2 and select Upload Files

### Invalid dates

- Malpractice dates must be valid and active on or before the requested starts date.
- Signature dates on contracts and applications must be current.

#### **IMPORTANT NOTE:**

An automated notification for missing items is sent every seven days until the information is received. Outreach is made on:

- Day 7 First request
- Day 14 Second request
- Day 21 Third (final) request

If the missing items are not received, the case will be placed in the "Canceled – Incomplete Submission" status. Once in this status, it cannot be reopened, and a new application must be completed.

### Missing items – Common Missing Items That Cause Delays in the Processing of Applications (Continued)

### Incomplete submissions

- Missing a copy of the following:
  - State/medical license
  - DEA license
  - CLIA certificate
  - Malpractice verification

| State License Upload*         |                                       |                                          |  |
|-------------------------------|---------------------------------------|------------------------------------------|--|
| Add File                      |                                       |                                          |  |
|                               |                                       |                                          |  |
| Federal DEA                   |                                       |                                          |  |
| Do you currently hold a feder | al DEA registration in each State you | prescribe controlled substances?*        |  |
| Yes                           |                                       |                                          |  |
| f DEA app has been submitte   | ed and is PENDING, DDS will not writ  | te prescriptions until DEA is finalized. |  |
| DEA License File <sup>*</sup> |                                       |                                          |  |
| Add File                      |                                       |                                          |  |
|                               |                                       |                                          |  |
| Add File                      |                                       |                                          |  |

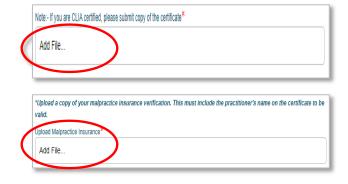

#### **IMPORTANT NOTE:**

An automated notification for missing items is sent every seven days until the information is received. Outreach is made on:

- Day 7 First request
- Day 14 Second request
- Day 21 Third (final) request

If the missing items are not received, the case will be placed in the "Canceled – Incomplete Submission" status. Once in this status, it cannot be reopened, and a new application must be completed.

### Missing items – Common Missing Items That Cause Delays in the Processing of Applications (Continued)

#### Incomplete documentation

 Authorization to Bill missing effective dates and representative details

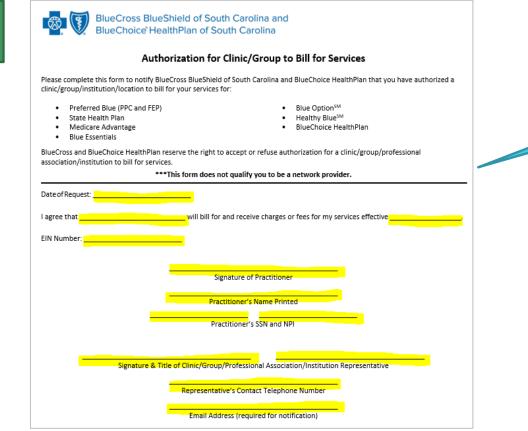

All highlighted fields MUST be completed.

#### **IMPORTANT NOTE:**

An automated notification for missing items is sent every seven days until the information is received. Outreach is made on:

- Day 7 First request
- Day 14 Second request
- Day 21 Third (final) request

If the missing items are not received, the case will be placed in the "Canceled – Incomplete Submission" status. Once in this status, it cannot be reopened, and a new application must be completed.

### Recredentialing

- Recredentialing occurs every three years.
- Our credentialing team makes outreach when the provider's recredentialing date is approaching.
  - First, they call to see if the provider is actively working at the location on file.
    - If no response is received after the first attempt, a second attempt is made in **14 days**.
    - If no response is received after the second attempt, a third attempt is made in **seven days**.
    - If no response is received after the third (final) attempt, the status change process begins.
- If the recredentialing date is missed, the provider is termed, and new enrollment is required.

Note: Be sure the credentialing contact email address is current as this is what's used for outreach.

### **Non-credentialed Providers**

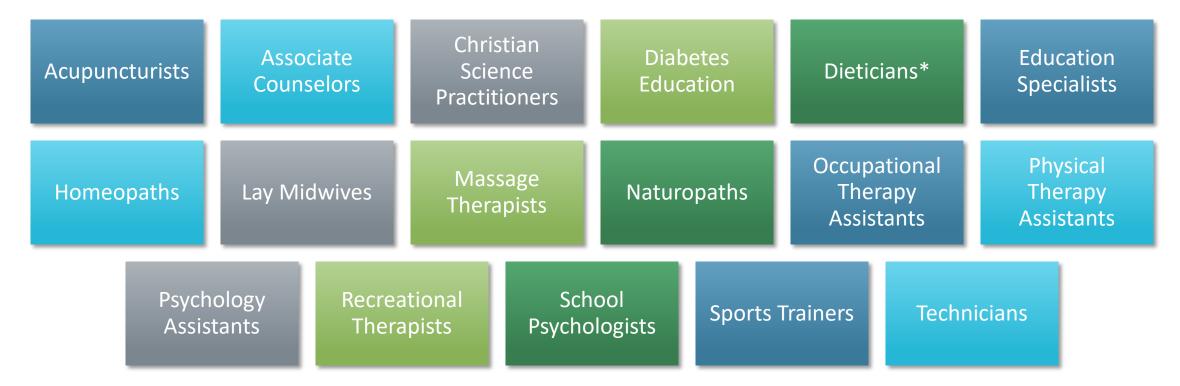

Note: This list may not be all inclusive. \*Can join the Healthy Blue network.

### **Provider Directory Validation**

As of Jan. 1, 2022, providers are required to verify their demographic data at least every 90 days. Our provider directory team also makes outreach every 90 days to ensure validation.

Note: Be sure the credentialing contact email address is current as this is what's used for outreach.

Importance of Validation

- Allows us to maintain accurate directories
- Ensures members know where to find you

How to Validate Information

• M.D. Checkup

### **Provider Directory Validation (Continued)**

Has your location been suppressed?

- Locations are suppressed in the provider directory if more than 90 days has passed since the last validation was made, per the CAA guidelines.
- To have the suppressed status updated, the group administrator should:
  - Log into My Insurance Manager<sup>™</sup>
  - Select Validate Now in the Provider Validation box
  - Select View and Edit from the location(s) listed
  - Review the information, make the necessary updates, if needed, and select Verify

| Provider<br>Validation<br>One or more locations<br>require immediate<br>attention.<br>They have been<br>suppressed from our<br>directories and are no<br>longer visible to<br>members.                                                                                                    |                                                                                                    |                                                                       |
|----------------------------------------------------------------------------------------------------|----------------------------------------------------------------------------------------------------|-----------------------------------------------------------------------|
| Validate Now!<br>Provider Data Validation - Location List                                                                                                    | Need help? Ask Us                                                                                      |                                                                       |
| Please verify that every location in this list is associated with your organization and that all the information is correct<br>Suppressed from Directories means the location is no longer shown in our directories and is not visible to memb<br>immediately verify the information for the locations and make any necessary updates to ensure we have the latest in<br>immediately verify the information for the location needs to be verified to prevent it from being suppressed from directorie<br>immediately verify the information for the location and make any necessary updates to ensure we have the latest in<br>Pending Approval means we have received your updates and the changes are being validated. If the updates are<br>location will be updated to Verified next.<br>Verified means no action is necessary at this time. You can still make any updates necessary for these locations. | ers. Please<br>nformation.<br>s soon. Please<br>formation.                                             | Need help? <u>Ask u</u>                                               |
| SearchQ<br>You can search by Location, Address, City, State or Zp                                                                                                    | Suppressed from Directories     WDPC.COM                                                               | Sack                                                                  |
| Location                                                                                                    | Instructions: Please verify that all of the the information associated w Provider Location Information | Ith this location as well as the Practitioner information is correct. |
|                                                                                                    | Billing Name C                                                                                         | Monday 08:00 AM - 05:30 PM                                            |
|                                                                                                    | Billing NPI 1                                                                                          | Tuesday 08:00 AM - 05:30 PM                                           |
|                                                                                                    | Specialty F                                                                                            | Wednesday 08:00 AM - 05:30 PM                                         |
|                                                                                                    | Physical Address &                                                                                     | Thursday 08:00 AM - 05:30 PM                                          |
|                                                                                                    | Billing Address                                                                                        | Friday                                                                |
|                                                                                                    |                                                                                                    | Saturday                                                              |
|                                                                                                    |                                                                                                    | Sunudy                                                                |

### **Provider Updates – My Provider Enrollment Portal**

The following updates can be made using My Provider Enrollment Portal

- Business name change
  - Using the Doing Business As (DBA) Name Change form
- Address change
  - Using the Change of Address form
- NPI update
  - Using the NPI Provider Notification form
- Adding a location
  - Using the Application for Satellite Location form
- Adding or terminating practitioner affiliation
  - Using the Add or Terminate Practitioner Affiliation form

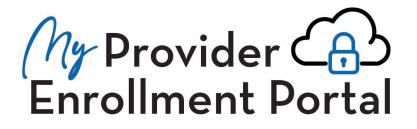

### Provider Updates – M.D. Checkup

What is M.D. Checkup?

- Web-based tool used for provider demographic updates
- M.D. Checkup is accessible through My Insurance Manager

The following updates can be made through M.D. Checkup:

- Business name change
- Address change
- Adding or terminating a location
- Adding or terminating a practitioner affiliation
  - You can only add a practitioner in M.D. checkup if they are <u>enrolled and associated</u> with the tax identification number.

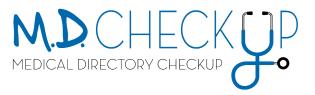

### M.D. Checkup – Removing Locations

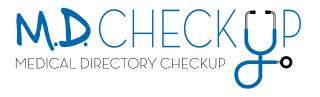

| 3 Instructions: Phase verify that every location in this list is associated with your practice and that all of the information is correct. | Note: The removal date must be after the original effective date. |
|----------------------------------------------------------------------------------------------------|-------------------------------------------------------------------|
| Q. Search locations<br>Yes can search by Location, Address, City, State or Zp                                                              | nm/dd/yyyyy 🚔                                                     |
| Location 0 Status 0                                                                                                    | Requires Manifection     Cancel Remove                            |
| Provider 1<br>Main Street @ New & Edit @ Remove Location                                                                                   | Caller                                                            |
| Provider 2<br>Pine Road © Requires Verification 🕞 View & Edit 💿 Remove Location                                                            |                                                                   |
| Provider 3<br>Davis Avenue • Requires Verfacton • Verv & Edt • Remove Location                                                             |                                                                   |
|                                                                                                    |                                                                   |

### M.D. Checkup – Adding Practitioner Affiliations

To add a practitioner affiliation through M.D. Checkup:

- The practitioner must be <u>enrolled and associated</u> with the tax identification number (TIN).
  - Submit the Add/Terminate Practitioner Affiliation form to add a practitioner to a location under a different TIN.

### Example:

- TIN A 123456789
  - Location 1
  - Location 2
- TIN B 987654321

Dr. Tommy Pickles is associated with TIN A and works at Location 1. He can be added to Location 2 through M.D. Checkup.

Dr. Tommy Pickles **is not associated** with TIN B. To be added to this location, the Add/Terminate Practitioner Affiliation form must be submitted.

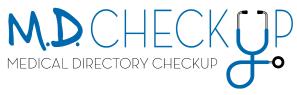

# **MY PROVIDER ENROLLMENT PORTAL OVERVIEW**

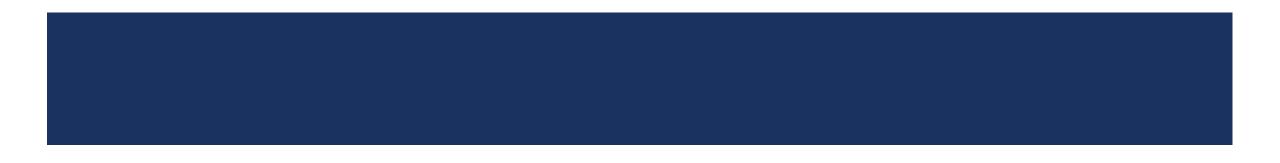

### Use the portal to:

- Become a network provider.
- Receive automated status updates.
- Make certain updates for the physician or practice.
- Receive notifications when additional information is needed.

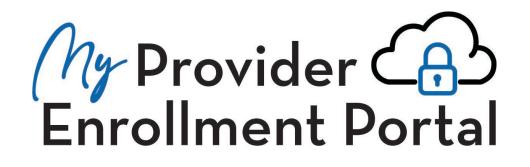

### Sign Up for Access to the Portal

Visit www.SouthCarolinaBlues.com

Providers>Provider Enrollment>My Provider Enrollment Portal

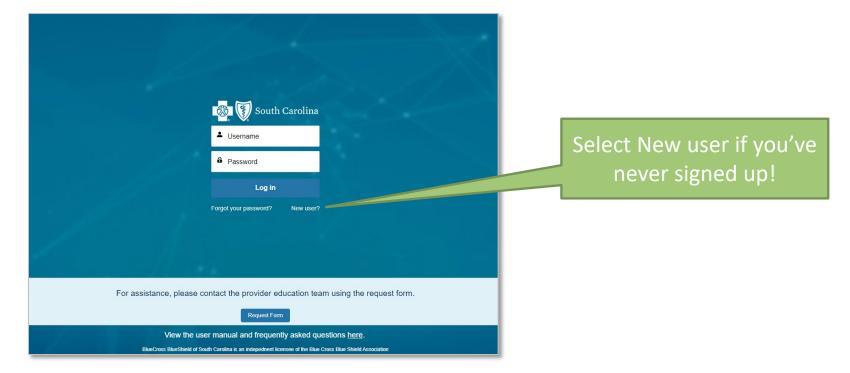

Home Page

| 🔯 🕥 South Carolina | Q Search                                                                                                    | □ USE3N17047 * |
|--------------------|----------------------------------------------------------------------------------------------------|----------------|
|                    | Home Get Enrolled Find a Form My Forms My Contracts Support                                                                              |                |
|                    | My Provider<br>Enrollment Portal<br>Enroll in our networks, make provider updates, and much more.                                        |                |
|                    | New! Recommendation tool to help you select the correct form. If you have questions or need more assistance, please contact Support.     |                |
|                    | Do you need help determining the correct form to complete?<br>Please click the 'Next' button in the bottom right corner to get guidance. |                |
|                    | Next                                                                                                    |                |
| GET ENROLLED       | MY FORMS CONTACT SUPPORT                                                                                                    | FIND A FORM    |

### **Get Enrolled**

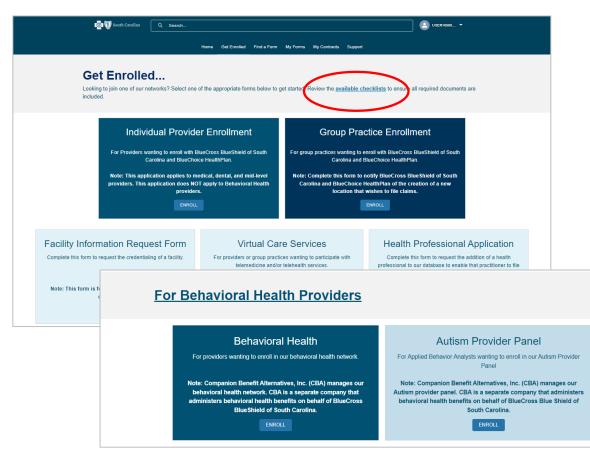

| Individual | Checklist |
|------------|-----------|
|            |           |

С

C

C

Α

Ν

P

Si

н

Α

P

M \*Or

\*\*\*0

| Checklist Items                                                 |                                      | Advanced<br>Practice<br>Provider | Physician   | DDS                 | DMD        | Ancilla         | ry Chiro                            | Pharmacist                           |                 |                 |  |
|-----------------------------------------------------------------|--------------------------------------|----------------------------------|-------------|---------------------|------------|-----------------|-------------------------------------|--------------------------------------|-----------------|-----------------|--|
| Provider Enrollment Applicat                                    | ion                                  | ~                                | ~           | ~                   | ~          | ~               | ✓                                   | ~                                    |                 |                 |  |
| Copy of SC Medical or Pract                                     | ice License                          | ~                                | ~           | ~                   | ~          | ~               | ~                                   | ~                                    |                 |                 |  |
| Drug Enforcement Administra<br>Certification*                   | ation (DEA)                          | ✓<br>Footnote 1                  | ~           | ~                   | ~          |                 |                                     | ~                                    |                 |                 |  |
| Current Copy of Malpractice                                     | (Min. \$1M/\$3M)                     | ~                                | ~           | ~                   | ~          | ~               | ✓                                   | ✓<br>Footnote 6                      |                 |                 |  |
| Authorization to Bill for Servi                                 | ces                                  | ~                                | ~           | ~                   | ~          | ~               | ✓                                   | ~                                    |                 |                 |  |
| Nurse Practitioner Preceptor                                    | Form                                 | ✓<br>Footnote 2                  |             |                     |            |                 |                                     |                                      |                 |                 |  |
| Protocols (Written Agreement)                                   |                                      | ✓<br>Footnote 2                  |             |                     |            |                 |                                     |                                      |                 |                 |  |
| Signed Contracts                                                |                                      | ~                                | ~           | ✓<br>Footpote 4     | Footnote F | 5 V             | ✓                                   | ~                                    |                 |                 |  |
| Hold Harmless**                                                 | cklist                               |                                  |             |                     |            |                 |                                     |                                      |                 |                 |  |
| Appendix D**                                                    | Checklist Items                      |                                  |             | Physician<br>Office | Ambulance  | DME             | Home Health, H<br>Hospitals, Skille | ospice, Dialysis,<br>ed Nursing, ASC | Pharmacy        | Dental          |  |
| Professional Training***                                        | Group Practice Applica               | ation                            |             | ~                   | ~          | ✓               | •                                   | 1                                    | ~               | ~               |  |
| Medicaid ID Number****                                          | IRS Verification of Tax              | ID (Letter 147C                  | or CP 575E) | ~                   | ~          | ~               | ,                                   | 1                                    | ~               | ~               |  |
| Only if applicable.                                             | Electronic Funds Transfer Enrollment |                                  |             | ~                   | ~          | ~               | ✓                                   |                                      | ~               | ~               |  |
| Only if applying for BlueChoice<br>*Required for MDs, DOs and D | Signed Contracts                     |                                  |             | ~                   | ~          | ~               | ✓                                   |                                      | ~               | ✓<br>Footnote 2 |  |
| **Only if applying for Healthy B                                | Copy of CMS Letter                   |                                  |             |                     | ~          | ✓<br>Footnote 1 | ✓                                   |                                      | ✓<br>Footnote 1 |                 |  |
|                                                                 | Copy of Business Lice                | nse                              |             |                     |            | ~               |                                     | /                                    |                 |                 |  |
|                                                                 | Copy of DHEC License                 | 9                                |             |                     |            |                 | •                                   | 1                                    | ~               |                 |  |
|                                                                 | Medicaid ID Number*                  |                                  |             | ~                   | ~          | ~               | •                                   | 1                                    | ~               | ~               |  |
|                                                                 | Copy of NPPES NPI N                  | lotification                     |             | ~                   | ~          | ~               | •                                   | 1                                    | ~               | 1               |  |
|                                                                 | Add Practitioner Form                | S**                              |             | ~                   | ~          | ~               |                                     |                                      |                 | ~               |  |
|                                                                 | took if eaching for Lingth           | Dive SM                          |             |                     |            |                 |                                     |                                      |                 |                 |  |

\*Only if applying for Healthy Blue™.

\*\*For each physician being added to the group. This form does not generate with the group application. It is under the Find a Form section of the portal. Note: If the provider is not credentialed, you must complete the Provider Enrollment application.

#### <sup>1</sup>CMS letter must include Medicare PTAN.

<sup>2</sup>For oral surgeons applying for BlueChoice and Healthy Blue. All other contracts depend on the individual physician's credentialing status.

### **Find a Form**

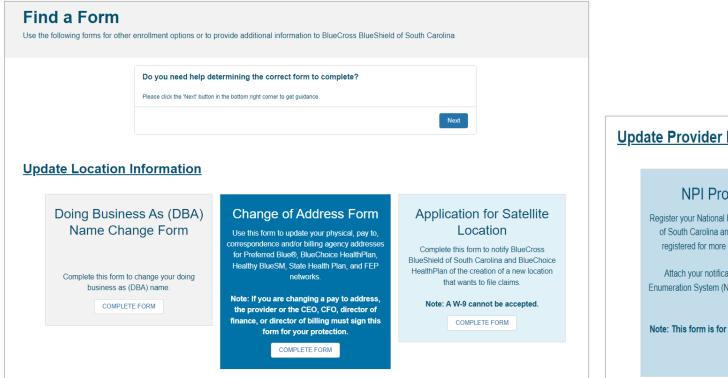

#### **Update Provider Information**

#### NPI Provider Notification Form

Register your National Provider Identifier (NPI) with BlueCross BlueShield of South Carolina and BlueChoice HealthPlan using this form. If you registered for more than one NPI, complete this form for each NPI.

Attach your notification letter from the National Plan and Provider Enumeration System (NPPES) for each NPI you received. This verification is required.

Note: This form is for out-of-state and out-of-network providers only.

COMPLETE FORM

#### Add or Terminate Practitioner Affiliation

Please complete this form to request the addition or termination of a health professional's association with your clinic, group, professional association, or institution for BlueCross BlueShield of South Carolina for Preferred Blue®, BlueChoice HealthPlan, Healthy BlueSM, FEP and/or State Health Plan.

Note: This form should be completed no more than 30 days after the addition, termination or change.

COMPLETE FORM

### **My Forms**

Recredentialing - Awaiting Response

Submitted Applications

### **My Forms**

Complete forms that have been started or check the status of applications already submitted.

- In Progress/Not Submitted The application or form is being worked by the provider or their practice. It has not been completed for submission.
- Submitted The application and all required documentation with applicable signatures, initials, and dates have been uploaded.
- Awaiting Signature/Not Submitted The application or form has been completed and submitted, but signatures are missing.
- Awaiting Provider Response Missing items are needed from the provider or their practice to continue the enrollment process. You will receive an email and case comment explaining what item(s) is needed.
- Under Review The application or form has been assigned and has progressed through the enrollment process.
- Congratulations! Complete The application or form has been approved and completed.
- Denied The application or form was not approved. An explanation for the denial is sent through email or case comment.
- · Canceled The application or form is no longer being worked on and has been closed.

#### If your case is in the status of Awaiting Signature, click the case number to view next steps

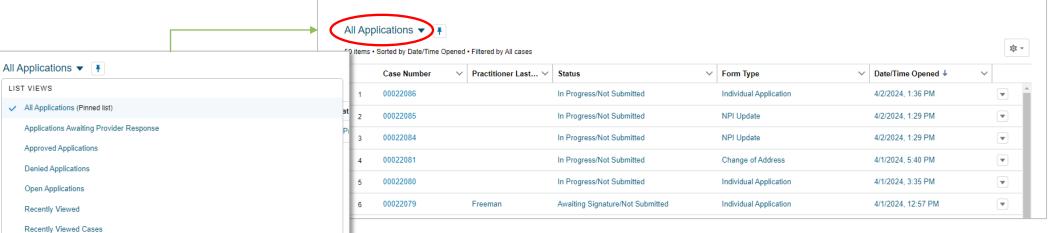

### **My Contracts**

| Jonip       | iete contracts t     | inaction   | une your allention o                  | n ene  | ek men status.         |                                       |                                                                    |                        |        |                                        |              |   |  |  |
|-------------|----------------------|------------|---------------------------------------|--------|------------------------|---------------------------------------|--------------------------------------------------------------------|------------------------|--------|----------------------------------------|--------------|---|--|--|
|             |                      |            |                                       |        |                        |                                       | plete contracts that require your attention or check their status. |                        |        |                                        |              |   |  |  |
|             |                      |            |                                       |        |                        |                                       |                                                                    |                        |        |                                        |              |   |  |  |
|             |                      |            |                                       |        |                        |                                       |                                                                    |                        |        |                                        |              |   |  |  |
| All Co      | ontracts 🔻 🤉         | *          |                                       |        |                        |                                       |                                                                    |                        |        |                                        |              |   |  |  |
| items       | Sorted by Case • I   | Filtered b | y All form contracts - Status         | S      |                        |                                       |                                                                    |                        |        |                                        | \$ <b>\$</b> |   |  |  |
|             | Case ↑               | $\sim$     | Status                                | $\sim$ | Form Contract $\vee$   | Network List                          | $\sim$                                                             | Form Type              | $\sim$ | Last Modified Date                     | $\sim$       |   |  |  |
|             |                      |            |                                       |        |                        |                                       |                                                                    |                        |        |                                        |              |   |  |  |
| 1           | 00030455             |            | Awaiting Signature                    |        | FCR-12433              | Blue Essentials                       |                                                                    | Individual Application |        | 8/4/2023, 7:28 PM                      | -            | [ |  |  |
| 1           | 00030455<br>00030455 |            | Awaiting Signature Awaiting Signature |        | FCR-12433<br>FCR-12434 | Blue Essentials<br>Medicare Advantage |                                                                    | Individual Application |        | 8/4/2023, 7:28 PM<br>8/4/2023, 7:28 PM |              |   |  |  |
| 1<br>2<br>3 |                      |            |                                       |        |                        |                                       |                                                                    |                        |        |                                        |              |   |  |  |

### Support

|                        | CONTACT PROVIDER SUPPO<br>tions regarding correct applications and forms to use OR if after cl<br>te: For behavioral health providers, please include the provider's s | necking the directory you do not see a provider that should be loaded. |
|------------------------|----------------------------------------------------------------------------------------------------|------------------------------------------------------------------------|
| *FULL NAME             |                                                                                                    |                                                                        |
| *EMAIL ADDRESS         | * INDIVIDUAL NP                                                                                                    | 0                                                                      |
| GROUP NPI              | TAX ID NUMBER                                                                                                    | 0                                                                      |
| ROLE                   |                                                                                                    |                                                                        |
| None                   |                                                                                                    | <b>▼</b>                                                               |
| RELATED CASE NUMBER(S) |                                                                                                    |                                                                        |
|                        |                                                                                                    |                                                                        |
| *SUBJECT ()            |                                                                                                    |                                                                        |
|                        |                                                                                                    |                                                                        |
| *DESCRIPTION           |                                                                                                    |                                                                        |
|                        |                                                                                                    |                                                                        |
|                        |                                                                                                    |                                                                        |
|                        | SUBMIT                                                                                                    |                                                                        |
| For a                  | ssistance, please contact the provider education tea                                                                                                    | am using the <u>request form</u> .                                     |

Navigation

Navigational buttons

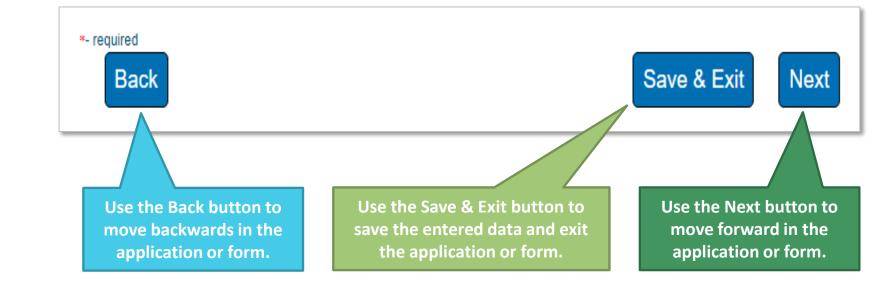

When you get here, you <u>MUST</u> select Next to submit the application.

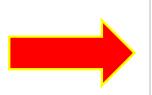

You are almost done. See instructions below to complete your application. >

You are almost done. See instructions below to complete your application.

### Next Steps for Medical Documents That Must be Signed.

#### Thank you

To complete your submission, go to the documents section under Form Information. Download your application, print, apply your signature, and re-upload them using the Upload Files button. Please note that your downloadable application will take a few minutes to appear.

#### Please note that:

1. You can always find your files under the "My Forms" section. Make note of your case number for easy access.

2. If contracts are required, they will be found in the "My Contracts" section with the reference to your case number.

3. If you need assistance, use the communication case comment section in this case. This way both you and your representative will have all the information and questions in one location.

#### For applications and forms (Electronic or wet signature)

- 1. Select My Forms
- 2. Select the appropriate case number
- 3. Select Form Information
- 4. Under Documents, select the document(s) that require signature
- 5. Download the document(s) and have the signature(s) appended
- 6. Scan the signed documents and follow steps 1 4 and select Upload Files
- 7. Select the Confirm button to attest that **all required documentation with applicable signatures, initials and dates** have been uploaded

#### For contracts (Wet signature)

- 1. Select My Contracts
- 2. Select the appropriate form contract name that corresponds with your case number
- 3. Under Download Contract, select the link to download and sign the contract
- 4. Follow steps 1 2 and select Upload Files

### Next Steps for Behavioral Health Documents That Must be Signed (CBA).

#### Thank you for your submission!

There are two options to sign and return applications/documents. They can be wet signed or they can be e-signed.

#### Signatures for Applications/Documents

An email will be sent to the individual practitioner for signature of their enrollment application allowing them to e-sign the application. However, as the credentialing contact, you also have the option to download the application, have the individual practitioner sign the application and upload the signed application to the case. See steps listed below. As the credentialing contact, you will receive a copy of the signed application.

For other documents and forms, if you wish to e-sign, an email will be sent from BCBS Admin at BCBS of SC (Formstack) requesting signatures. Once e-signed and submitted, we will receive your signed documents and begin processing your request. (Note: you will also receive an email containing the signed documents for your records.)

If you wish to wet sign the application/document, please see the instructions below.

- 1. Select "My Forms" from the MyPep options
- 2. Select the appropriate case number
- 3. Select Form Information
- 4. Under Documents at the bottom of the page, select the application/document requiring signature
- 5. Select Download at the top of the page
- 6. Print and sign the application/document
- 7. To upload the signed application/document, follow steps 1 and 2 above and click on Upload Files

#### Signatures for Contracts

Contractual agreements may be e-signed or wet signed. Wet signed document are required to be downloaded, signed, and uploaded into the MyPep Tool. To submit signed contracts, please see these instructions.

- 1. Select "My Contracts" from the MyPep options
- 2. Sort on "All Contracts"
- 3. Locate your case number and click on corresponding "Form Contract Name"
- 4. This will take you to a page containing a link to the document.
- 5. Print and sign the document. Save the signed document to your computer.
- 6. To upload the signed document, follow steps 1 and 2 above and click on Upload Files

### For applications (if wet signing)

- 1. Select My Forms
- 2. Select the appropriate case number
- 3. Select Form Information
- 4. Under Documents, select the document(s) that require signature
- 5. Download the document(s) and have the signature(s) appended
- 6. Scan the signed documents and follow steps 1 4 and select Upload Files
- 7. Select the Confirm button to attest that **all required documentation with applicable signatures, initials and dates** have been uploaded

#### For contracts (if wet signing)

- 1. Select My Contracts
- 2. Select the appropriate form contract name that corresponds with your case number
- 3. Under Download Contract, select the link to download and sign the contract
- 4. Follow steps 1 2 and select Upload Files

### Next Steps for Documents That Do Not Have to be Signed.

### Thank you

Please note that:

1. You can always find your files under the "My Forms" section. Make note of your case number for easy access.

2. If you need assistance, use the communication case comment section in this case. This way both you and your representative will have all the information and questions in one location.

### Includes:

- NPI Provider Notification form
- Satellite Location application
- Virtual Care application

### **Confirmation Button – Provider Attestation**

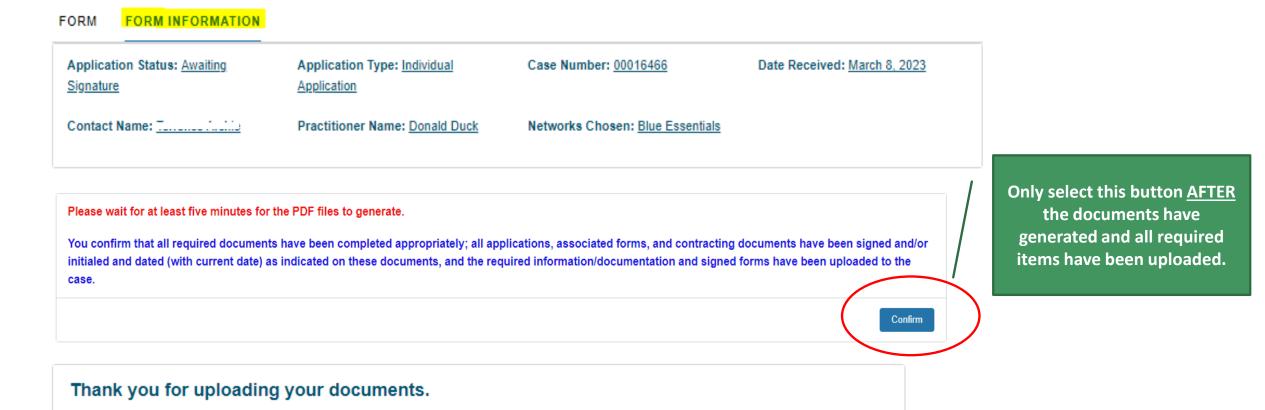

**Important Items in the Portal** 

- Case numbers
- Statuses
- Contracts
- Case comments

### Case numbers

Generated with each application, form and support case.

# **My Forms**

Complete forms that have been started or chec

### All Applications 🔻 👎

1 item • Sorted by Case Number • Filtered by All cases

|   | Case Numbe | er 🕈 👘 |
|---|------------|--------|
| 1 | 00001796   |        |

### Case numbers are used for:

- Checking statuses
- Submitting case comments
- Uploading provider contracts

Changes as the application or form progresses.

### My Forms

Complete forms that have been started or check the status of applications already submitted.

| All Applications 🔻 | Ŧ |
|--------------------|---|
|--------------------|---|

1 item • Sorted by Case Number • Filtered by All cases

Statuses

|   | Case Number ↑ ∨ | Practitioner Last Name | Status      |
|---|-----------------|------------------------|-------------|
| 1 | 00001796        |                        | In Progress |
|   |                 |                        |             |

### **Statuses include:**

- In Progress/Not Submitted
- Submitted
- Awaiting Signature/Not Submitted
- Awaiting Provider Response
- Under Review
- Congratulations! Complete
- Denied
- Canceled

| In progress/Not Submitted        | The application or form is being worked by the provider or their practice. It has not been completed for submission.        |
|----------------------------------|----------------------------------------------------------------------------------------------------|
|                                  |                                                                                                    |
| Submitted                        | The application and <b>all required documentation with applicable</b><br>signatures, initials and dates have been uploaded. |
|                                  |                                                                                                    |
| Awaiting signature/Not Submitted | The application or form has been completed and submitted, <b>but</b> signatures are missing.                                |
|                                  |                                                                                                    |
| Awaiting provider response       | Missing items are needed to continue the credentialing process.                                                             |

| Under review              | The application or form has been assigned and has progressed through the credentialing process.                      |
|---------------------------|----------------------------------------------------------------------------------------------------|
| Congratulations! Complete | The application or form has been approved.                                                                           |
| Denied                    | The application or form was not approved.<br>Note: Explanation for the denial is sent through email or case comment. |
| Canceled                  | The application or form is no longer being worked and has been closed.                                               |

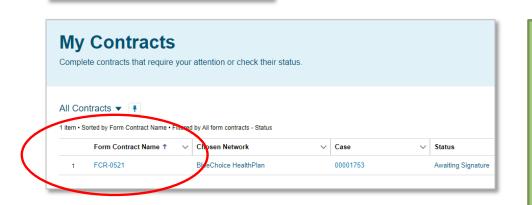

Contracts

### **Steps for contracts:**

- 1. Download the contract(s)
- 2. Print the contract(s)

Provided during the application review process.

- 3. Have the practitioner sign the contract(s) in ink
- 4. Upload the signed contract(s) to the appropriate case

Note: Behavioral health contracts can be signed electronically.

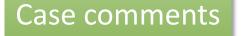

Use for case specific questions (applications and forms).

| COMMUNICATION                   |                                                                    |                                  |
|---------------------------------|--------------------------------------------------------------------|----------------------------------|
| Case Comments (0)               |                                                                    |                                  |
| APPLICATION INFO CONTIN         | UE APPLICATION                                                     |                                  |
| ✓ Application Information       |                                                                    |                                  |
| Case Number<br>00001706         |                                                                    | Form Type<br>Provider Services   |
| Contact Name<br>Terrence Archie |                                                                    | Status Status Awaiting Signature |
|                                 |                                                                    | Date Received<br>2/28/2022       |
|                                 |                                                                    | Description                      |
|                                 |                                                                    | Subject                          |
| -                               | New Case Comment                                                   |                                  |
| New                             | Information * Body  * Body  U  Putatic  Gend Customer Notification |                                  |
|                                 |                                                                    | Canoel                           |

### **Steps for case comments:**

- 1. Select Case Comments
- 2. Select New
- 3. Enter your comment or question in the body
- 4. Select Save

# **COMPLETING A CLEAN APPLICATION**

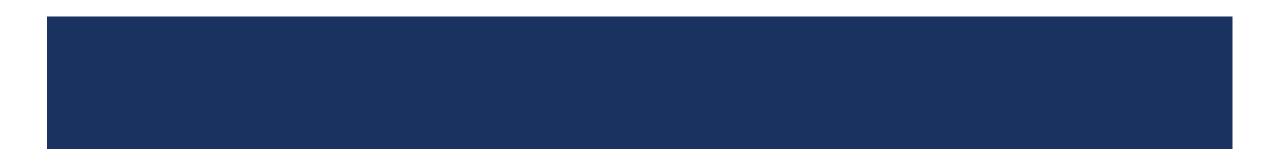

# **COMPLETING A CLEAN APPLICATION**

### Steps to Submitting a Clean Application

- 1. Complete the enrollment application inside My Provider Enrollment Portal.
- 2. Download, print and sign (include signatures, initials and dates) the application and authorization to bill.
  - Documents will be listed under Form Information.
- 3. Upload the signed documents back to the case.
  - Select My Forms.
  - Select the case number.
  - Select Form Information.
  - Select Upload Files.
- 4. Download, print and sign (include signatures and dates) all applicable contracts.
- 5. Upload the signed contracts to the case.

#### **Checklist Items**

Provider Enrollment Application

Copy of SC Medical or Practice License

Drug Enforcement Administration (DEA) Certification\*

Current Copy of Malpractice (Min. \$1M/\$3M)

Authorization to Bill for Services

Signed Contracts

Professional Training\*\*

Hold Harmless\*\*\*

Appendix D\*\*\*

Medicaid ID Number\*\*\*\*

Start with the appropriate checklist.

#### Initial Enrollment Information Applicant Information Medical/Professional Ed >

#### Initial Enrollment Information

#### Network(s) Selection

Networks in which you are requesting to participate (Select all that apply). If you select the Healthy Blue network, you MUST provide the Individual Medicaid ID # at the time of submission for this case.

If you currently do not have the Medicaid ID#, please choose one of the two options below for your next step for this enrollment:

1: You will hold the application for all network(s) credentialing to be processed at one time by clicking "Save and Exit." This will save what you have completed to this point, and you can return to submit the application once you have received the Medicaid ID#.

2: You will move forward with the enrollment excluding the Healthy Blue Network on this application. Once the Medicaid ID # is received, you will submit a new separate case for that network only.

\*\*Please be mindful we WILL NOT combine the cases of the submitted information if option #2 is chosen.\*\*

Networks

To select multiples: Please hold control key and click the network(s).

| Blue Essentials           | * |
|---------------------------|---|
| Blue Option <sup>3M</sup> |   |
| BlueChoice HealthPlan     | _ |
| Healthy Blue™             | - |
| Medicare Advantage        |   |

You are acknowledging that the Healthy Blue network is being excluded from this provider enrollment application intentionally. You are aware that if the Healthy Blue network participation is needed, a new separate Case is required to be submitted.

Healthy Blue Acknowledgement\*

--select an item--

#### Contact Information

Credentialing Contact First Name\*

Credentialing Contact Last Name\*

Credentialing Contact Role\*

--select an item--

Credentialing Contact Email\*

Credentialing Contact Phone\*

rentialing contact none

Preferred Method of Contact\*

--select an item--

~

~

| Provider Enrollment Application |                                |                       |    |  |
|---------------------------------|--------------------------------|-----------------------|----|--|
| Applicant Information           | Medical/Professional Education | Professional Training | L  |  |
| plicant Information             |                                |                       |    |  |
| First Name*                     |                                |                       |    |  |
| Angelica                        |                                |                       |    |  |
| Last Name*                      |                                |                       |    |  |
| Pickles                         |                                |                       |    |  |
| Middle Initial                  |                                |                       |    |  |
| Suffix                          |                                |                       |    |  |
| Maiden Name                     |                                |                       |    |  |
| Gender(optional): M/F           |                                |                       |    |  |
| select an item                  |                                |                       | `  |  |
| Race*                           |                                |                       |    |  |
| White                           |                                |                       | `  |  |
| Ethnicity*                      |                                |                       |    |  |
| Not Hispanic or Latino          |                                |                       | •  |  |
| Title (if applicable)           |                                |                       |    |  |
| Provider's License Type*        |                                |                       |    |  |
| Physician                       |                                |                       | •  |  |
| Professional Designation*       |                                |                       |    |  |
| MD                              |                                |                       | `` |  |
| Social Security #*              |                                |                       |    |  |
| 001122334                       |                                |                       |    |  |

| 0622597410                                                                 |             |       |
|----------------------------------------------------------------------------|-------------|-------|
| 9632587410                                                                 |             |       |
| Birth Date (MM/DD/YYYY)*                                                   |             |       |
| 02/01/1987                                                                 |             |       |
| Provider Email Address*                                                    |             |       |
| angelica.pickles@abctesting.com                                            |             |       |
| ECFMG # (if applicable)                                                    |             |       |
|                                                                            | Must r      | match |
| What date will this provider start working for your practice (MM/DD/YYYY)* | Authorizat  |       |
| 11/13/2023                                                                 |             |       |
| Language(s) Spoken (other than English)*                                   |             |       |
| × English                                                                  |             |       |
|                                                                            |             |       |
| What language services are offered through your practice?*                 | ]           |       |
| * Telephone                                                                |             |       |
|                                                                            |             |       |
| Area(s) of Specialty                                                       |             |       |
| Primary*                                                                   |             |       |
| DERMATOLOGY                                                                | ~           |       |
| Include in Directory                                                       |             |       |
|                                                                            |             |       |
| Sub-Specialty                                                              |             |       |
| select an item                                                             | ~           |       |
| Include in Directory                                                       |             |       |
|                                                                            |             |       |
| Primary Taxonomy*                                                          | ]           |       |
| 00001000000                                                                | ~           |       |
| 229N00000X                                                                 |             |       |
| Provider Type*                                                             | Save & Exit |       |

| Provider En                    | rollment Applica      | tion       |                |
|--------------------------------|-----------------------|------------|----------------|
| Medical/Professional Education | Professional Training | License(s) | Speciality E > |
| edical/Professional Education  |                       |            |                |
| Name of School*                |                       |            |                |
| Clemson University             |                       |            |                |
| Start Date (MM/DD/YYYY)*       |                       |            |                |
| 08/08/2005                     |                       |            |                |
| Graduation Date (MM/DD/YYYY)*  |                       |            |                |
| 12/16/2013                     |                       |            |                |
| Country*                       |                       |            |                |
| United States                  |                       |            | ~              |
| City*                          |                       |            |                |
| Clemson                        |                       |            |                |
| State*                         |                       |            |                |
| SC                             |                       |            | ~              |
| Degree*                        |                       |            |                |
| Doctorate                      |                       |            |                |
|                                |                       |            | + add item     |

\*- required

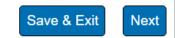

| Provider Enrollment Application          |             |                                |                    |  |
|------------------------------------------|-------------|--------------------------------|--------------------|--|
| Professional Training                    | License(s)  | Speciality Board Certification | Hospital Privile > |  |
| ofessional Training                      |             |                                |                    |  |
| Have you had Cultural Competency Train   | ning?*      |                                |                    |  |
| No                                       |             |                                | ~                  |  |
| Date Completed (Cultural Competency)     | MM/DD/YYYY) |                                |                    |  |
| Do you have professional training to add | ?*          |                                |                    |  |
| Yes                                      |             |                                | ~                  |  |
| Learn to Help<br>Program*<br>Residency   |             |                                | ~                  |  |
| Country                                  |             |                                |                    |  |
| United States                            |             |                                | ~                  |  |
| City*                                    |             |                                |                    |  |
| Florence                                 |             |                                |                    |  |
| State*                                   |             |                                |                    |  |
| SC                                       |             |                                | ~                  |  |
| Program Completed <sup>*</sup>           |             |                                |                    |  |
| Yes                                      |             |                                | ~                  |  |
| Start Date (MM/DD/YYYY)*                 |             |                                |                    |  |
| 01/06/2014                               |             |                                |                    |  |
|                                          |             |                                |                    |  |
| Completion Date (MM/DD/YYYY)*            |             |                                |                    |  |

DOs, DPMs and MDs must have a minimum of residency training for credentialing.

| Provider Enrollment Application                                                                                                   |            |  |
|----------------------------------------------------------------------------------------------------|------------|--|
| License(s) Speciality Board Certification Hospital Privileges Work Histo                                                          | ory Offi > |  |
| ense(s)                                                                                                    |            |  |
| ve?                                                                                                    |            |  |
| ate*                                                                                                    |            |  |
| SC                                                                                                    | ~          |  |
| ense # <sup>*</sup>                                                                                                    |            |  |
| 911119                                                                                                    |            |  |
| sue Date (MM/DD/YYYY)*                                                                                                    |            |  |
| 01/14/2015                                                                                                    |            |  |
| piration Date (MM/DD/YYYY)                                                                                                    | )          |  |
| 01/14/2024                                                                                                    |            |  |
|                                                                                                    | + add item |  |
| <i>Upload a copy of your Active State License.</i><br>ate License Upload <sup>*</sup><br>Add File<br>★ State License Example.docx |            |  |
| ederal DEA<br>you currently hold a federal DEA registration in each State you prescribe controlled substances?*                   |            |  |
| Yes                                                                                                    | ~          |  |
| DEA app has been submitted and is PENDING, DDS will not write prescriptions until DEA is finalized.                               | )          |  |
| EA License File*                                                                                                    |            |  |

Licenses must be active on or before the requested start date for the practice.

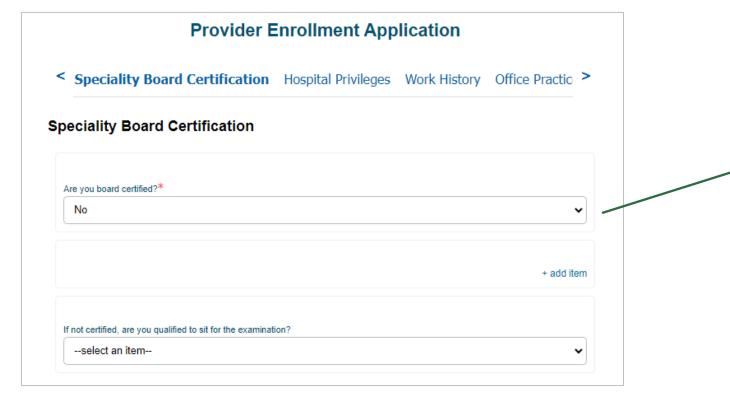

If you select Yes, additional details are required.

| Provider Enrollment Application   |                    |                             |                      |  |
|-----------------------------------|--------------------|-----------------------------|----------------------|--|
| Hospital Privileges               | Work History       | Office Practice Information | Electronic Claim   > |  |
| pital Privileges                  |                    |                             |                      |  |
| you have privileges at any hospit | tal facility?*     |                             |                      |  |
| Yes                               |                    |                             | ~                    |  |
| io please describe arrangements   | for hospital care: |                             |                      |  |
| spital*                           |                    |                             |                      |  |
| Prisma Health                     |                    |                             |                      |  |
| partment*                         |                    |                             |                      |  |
| Dutpatient                        |                    |                             |                      |  |
| reet*                             |                    |                             |                      |  |
| 1300 Taylor Street                |                    |                             |                      |  |
| y*                                |                    |                             |                      |  |
| Columbia                          |                    |                             |                      |  |
| ate*                              |                    |                             |                      |  |
| sc                                |                    |                             | ~                    |  |
| Code*                             |                    |                             |                      |  |
| 29201                             |                    |                             |                      |  |
| atus of Privileges <sup>*</sup>   |                    |                             |                      |  |
| Active                            |                    |                             | ~                    |  |
| iliation From Date (MM/DD/YYYY    | )*                 |                             |                      |  |
| 04/11/2018                        |                    |                             |                      |  |
| iliation To Date (MM/DD/YYYY)     |                    |                             |                      |  |
|                                   |                    |                             |                      |  |
| Admissions*                       |                    |                             |                      |  |
|                                   |                    |                             | %                    |  |

Admissions must total 100%. If there are multiple privileges, the <u>TOTAL</u> should be 100 combined, not separately.

Source State State St

#### Work History

| Please enter your current or most recent employer first.            |            |
|---------------------------------------------------------------------|------------|
| To enter a future employer, ensure the Current checkbox is checked. |            |
| Current                                                             |            |
|                                                                     |            |
| Name of Previous/ Current Employer*                                 |            |
| ABC Help                                                            |            |
| From Date (MM/DD/YYYY)*                                             |            |
| 01/16/2017                                                          |            |
| \                                                                   | + add iten |
|                                                                     |            |
| Explanation of gaps in work history                                 |            |
|                                                                     |            |
|                                                                     |            |
|                                                                     | //         |

Be sure to select the 'Current' box if the provider is currently working for the practice. Additionally, if their work history does not cover five years, please include an explanation.

| Provider Enrollment                                                        | Application                                                                         |                                                                      |                                                                                                    |
|----------------------------------------------------------------------------|-------------------------------------------------------------------------------------|----------------------------------------------------------------------|----------------------------------------------------------------------------------------------------|
|                                                                            | Office Contact Last Name*                                                           |                                                                      |                                                                                                    |
| Soffice Practice Information Electronic Cla                                | Bennett                                                                             | Handicap access*                                                     |                                                                                                    |
|                                                                            | Phone #*                                                                            | Yes                                                                  | <b>↓</b>                                                                                                    |
| Office Practice Information                                                | 803-586-0002                                                                        | Is your office equipped with telecommunication devices for the deaf? |                                                                                                    |
|                                                                            | Email*                                                                              | select an item                                                       | ~                                                                                                    |
| Primary Site                                                               | tony.bennett@help.com                                                               | Does your office offer 24/7 coverage? (Y/N and Description)*         |                                                                                                    |
| Office practice name*                                                      | Credentialing contact same as office contact?                                       | No                                                                   | ~                                                                                                    |
| Healthy Hearts                                                             | Credentialing Contact First Name*                                                   | Please describe (If No, please explain)*                             |                                                                                                    |
| Office e-mail <sup>≭</sup>                                                 | Tony                                                                                | Triage system.                                                       |                                                                                                    |
| healthyhearts@gmail.com                                                    | Credentialing Contact Last Name*                                                    | Is sign language assistance available?                               |                                                                                                    |
| Practice Website                                                           | Bennett                                                                             | select an item                                                       | <                                                                                                    |
|                                                                            | Phone # <sup>×</sup>                                                                | Languages Spoken by staff*                                           |                                                                                                    |
| Physical Office Location                                                   | 803-586-0002                                                                        | <b>⊭</b> English                                                     |                                                                                                    |
| Physical Office Location (address) Should the Provider display in the Dire | Email*                                                                              |                                                                      |                                                                                                    |
| Yes                                                                        | tony.bennett@help.com                                                               | Billing Address                                                      | Provider Patient Population                                                                                                    |
| Street*                                                                    |                                                                                     | Billing Address Same as Office Location                              | Does this provider see patients at this location?*                                                                                |
| 5516 Augusta Drive                                                         | Group Information                                                                   | Name claims payable to <sup>*</sup>                                  | No                                                                                                    |
| City*                                                                      | Group EIN/TIN#*                                                                     | Healthy Hearts                                                       | Do you accept Medicaid patients?*                                                                                                 |
| Columbia                                                                   | 01478521                                                                            | Street/PO*                                                           | No V                                                                                                    |
| State*                                                                     | Group NPI#*                                                                         | 5516 Augusta Drive                                                   |                                                                                                    |
| SC                                                                         | 9856324105                                                                          | City*                                                                | If you have applied, your application will be pending until your Medicaid ID number has been received.      Individual Medicaid # |
| Zip Code*                                                                  | Group Medicare #                                                                    | Columbia                                                             |                                                                                                    |
| 29219                                                                      |                                                                                     | State*                                                               |                                                                                                    |
| Appointment Phone*                                                         | Has your group signed agreement to participate with Medicare in the past twelve mor | sc                                                                   | Are there patient age limitations?*                                                                                               |
| 803-586-0001                                                               | select an item                                                                      | Zip code*                                                            | No · ·                                                                                                    |
| County*                                                                    | Bill for laboratory services at office?*                                            | 29219                                                                | Are there patient gender restrictions?*                                                                                           |
| Richland                                                                   | Yes                                                                                 | Billing Phone #*                                                     | No Restrictions                                                                                                    |
| Contact Information                                                        | Current CLIA certification?*                                                        | 803-586-0001                                                         | Please describe any other patient limitations                                                                                     |
| Office Contact First Name*                                                 | Yes                                                                                 | Billing Fax                                                          |                                                                                                    |
| Tony                                                                       | CLIA Certification Number*                                                          |                                                                      | Additional Location                                                                                                    |
|                                                                            | AB987654                                                                            |                                                                      | Additional Location Needed                                                                                                    |
|                                                                            |                                                                                     | Mailing Address                                                      | select an item                                                                                                    |
|                                                                            |                                                                                     | Mailing Address Same as Office Location?                             |                                                                                                    |

Section 2 Section 2 Provider Disclosure Information Malpractice Insurance Auth to Bill You are Section 2 Section 2 Section

#### Provider Disclosure Information

If you are filling out this application on behalf of a provider, please skip this section. This section must be completed by the provider.

If you answer yes to any of the questions listed below, include a detailed explanation of each answer. The explanation must accompany the application for it to be considered a complete application.

1. Do you have any pending misdemeanor or felony charges?\*

No

Have you ever been convicted of a felony?\*

No

3. Has your license to practice medicine in any jurisdiction ever been voluntarily or involuntarily denied, restricted, suspended, challenged, revoked, conditioned or otherwise limited?\*

No

4. In the past five years and up to and including the present, have you had any ongoing physical or mental impairment or condition which would make you unable, with or without reasonable accommodation, to perform the essential functions of a practitioner in your area of practice, or unable to perform those essential functions without a direct threat to the health and safety of others?\*

No

5. Considering the essential functions of a practitioner in your area of practice is the past five years and up to and including the present, have you suffered from any communicable health condition that could pose a significant health and safety risk to your patients?\*

6. Have you ever been publicly reprimanded or disciplined by a professional licensing agency or board?\* No 7. Has your DEA certification or state-controlled drug permit ever been restricted, suspended, revoked, voluntarily relinquished or otherwise limited?\* No 8. Have any of your privileges or memberships at any hospital or institution ever been denied, suspended, reduced, revoked, not renewed or otherwise limited?\* No 9. Has your participation in Medicare, Medicaid, or any other government program ever been limited, curtailed or have you voluntarily excluded yourself from any of these programs?\* No Has your participation in an Insurance Company network ever been limited or terminated?\* No 11. In the past five year and up to the present, have you had a history of chemical dependency or substance abuse that might affect your ability to competently and safely perform the essential functions of a practitioner in your area of practice?\* No 12. In the past five years and up to and including the present, have you had or do you have any mental or physical condition or do you take any medications that might affect your ability to competently and safely perform the essential functions of a practitioner in your area of practice?\* No 13. Has any malpractice carrier ever made an out-of-court settlement or paid a judgement of a medical malpractice claim on your behalf or are any medical malpractice suits pending against you?\* No

14. Has your professional liability insurer ever placed conditions or restrictions on your coverage or ability to obtain coverage?\*

No

×

No

Malpractice Insurance Auth to Bill You are almost done. See instructions below >

Malpractice Insurance

| Malpractice Insurance                                                                                                    |
|----------------------------------------------------------------------------------------------------|
| Carrier's Name*                                                                                                    |
| You're Covered, LLC                                                                                                    |
| Policy Number*                                                                                                    |
| 911                                                                                                    |
| Street*                                                                                                    |
| 1563 Ohio Street                                                                                                    |
| City*                                                                                                    |
| Columbia                                                                                                    |
| State*                                                                                                    |
| sc                                                                                                    |
| Zip*                                                                                                    |
| 29203                                                                                                    |
| Effective Date (MM/DD/YYYY)*                                                                                                    |
| 04/15/2019                                                                                                    |
| Expiration Date (MM/DD/YYY)*                                                                                                    |
| 04/15/2024                                                                                                    |
| Additional coverage will be needed if the minimum coverage requirements are not met. Minimum coverage for mid-levels is \$1 mil / \$1 mil. Minimum coverage for all others is \$1 mil / \$3 mil. |
| Amount of Coverage (Each occurence)*                                                                                                    |
| \$1 million                                                                                                    |

Malpractice must be active on or before the requested start date for the practice.

\*Upload a copy of your malpractice insurance verification. This must include the practitioner's name on the certificate to be valid.

Upload Malpractice Insurance\*

Add File...

~

X Malpractice Example.docx

Amount of Coverage (Aggregate)\*

\$3 million

Auth to Bill You are almost done. See instructions below to complete your applica >

#### Auth to Bill

Date of Request (MM/DD/YYYY)

08/04/2023

Name of Clinic, Group, or Professional Association\*

Healthy Hearts

Will bill for and receive charges or fees for my services effective (MM/DD/YYYY)\*

11/13/2023

EIN Number\*\*

01478521

Practitioner First Name

Angelica

Practitioner Last Name

Pickles

Practitioner SSN\*

001122334

Practitioner's NPI\*

9632587410

Practitioner's Email Address\*

angelica.pickles@abctesting.com

Representative Name\*

Tony Bennett

Representative Title

Office Manager

Representative's Contact Telephone Number

803-586-0002

Representative's Email Address\*

tony.bennett@help.com

Must match the requested start date with the practice on page one of the application.

< You are almost done. See instructions below to complete your application. >

You are almost done. See instructions below to complete your application.

To complete your submission, go to the documents section under Form Information. Download your application, print, apply your signature, and re-upload them using the Upload Files button. Please note that your downloadable application will take a few minutes to appear.

Please note that:

1. You can always find your files under the "My Forms" section. Make note of your case number for easy access.

2. If contracts are required, they will be found in the "My Contracts" section with the reference to your case number.

3. If you need assistance, use the communication case comment section in this case. This way both you and your representative will have all the information and questions in one location.

\*- required

Back

Save & Exit Next

Select Next.

|                                                                                                 | Му                                                        | Form                                                                                                    |                                                                 |
|-------------------------------------------------------------------------------------------------|-----------------------------------------------------------|----------------------------------------------------------------------------------------------------|-----------------------------------------------------------------|
| OMMUNICATION                                                                                    |                                                           |                                                                                                    |                                                                 |
| Case Comments (0)                                                                               |                                                           |                                                                                                    |                                                                 |
| ORM FORM INFORMATION                                                                            |                                                           |                                                                                                    |                                                                 |
| Application Status: Awaiting Signature                                                          | Application Type: Individual Application                  | Case Number: 00030455                                                                                            | Date Received: August 4, 2023                                   |
| Contact Name: Terrence Archie                                                                   | Practitioner Name: Angelica Pickles                       | Networks Chosen: <u>Blue Essentials;Medicare</u><br>Advantage;State Health Plan;Preferred Blue®<br>(PPC and FEP) |                                                                 |
|                                                                                                 | -                                                         |                                                                                                    |                                                                 |
|                                                                                                 |                                                           |                                                                                                    | Confirm                                                         |
| Elles (4)                                                                                       |                                                           |                                                                                                    | Unload Eller                                                    |
| Files (4)                                                                                       |                                                           |                                                                                                    | Upload Files                                                    |
| Files (4)           Authorization to Bill 2023-08-04 12_58p           Aug 4, 2023 • 142KB • pdf | m.pdf Provider Enrollment App<br>Aug 4, 2023 • 350KB • pr | =                                                                                                    | Upload Files<br>e License Example.docx<br>4, 2023 • 12KB • docx |

If some of your files do not generate, Select Upload Files to add any missing documents.

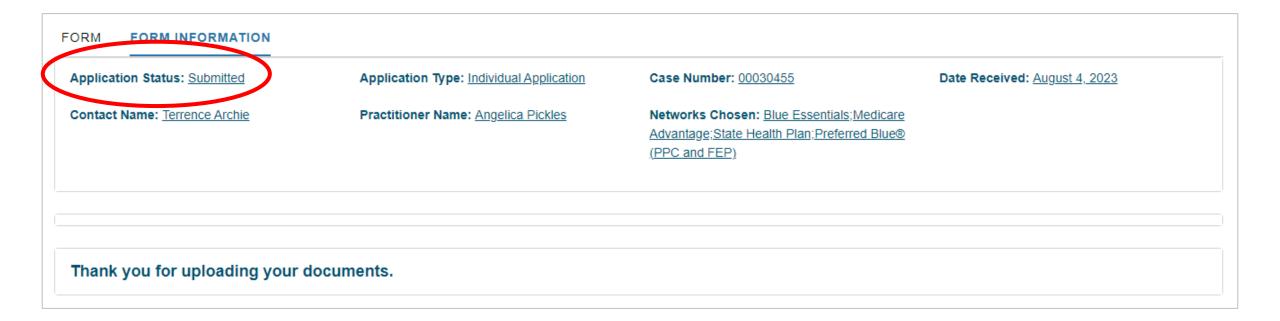

| CONTRACTS AWAITING SIGNATURE |                               |                        |          |  |
|------------------------------|-------------------------------|------------------------|----------|--|
| Form Contract Name           | Network List                  | Form Type              | Contract |  |
| FCR-12433                    | Blue Essentials               | Individual Application | View     |  |
| FCR-12434                    | Medicare Advantage            | Individual Application | View     |  |
| FCR-12435                    | Preferred Blue® (PPC and FEP) | Individual Application | View     |  |
| FCR-12436                    | State Health Plan             | Individual Application | View     |  |

#### Your Contracts Awaiting Signature

#### HELP:

This page contains the contracts that require your signature based on the Network that you have chosen to enroll in.

To download your contracts, click the link under **DOWNLOAD CONTRACT**.

Once you have signed the required contracts, upload them using the **UPLOAD FILES** button below.

If you are unsure what this contract is for, click the link under **CASE** to see which application this contract is associated with.

#### Contract Information Form Contract Name Status FCR-12433 Awaiting Signature Case Chosen Network 00030455 Blue Essentials Download Contract Form Type https://bcbsscv12.my.salesforce.com/sfc/p/5f000000H7 Individual Application sW/a/5f000000XhGl/\_rMjim6.xgkDcpY2QXiaMPvkKTZ R5V\_P.kKhayl8Jbc Contact's Email

### Once you've Signed your Contract, Upload it Below

| Files (0) |                | Upload Files |
|-----------|----------------|--------------|
|           | ▲ Upload Files |              |
|           | Or drop files  |              |

Remember to download, sign and upload the contracts to your case.

View All

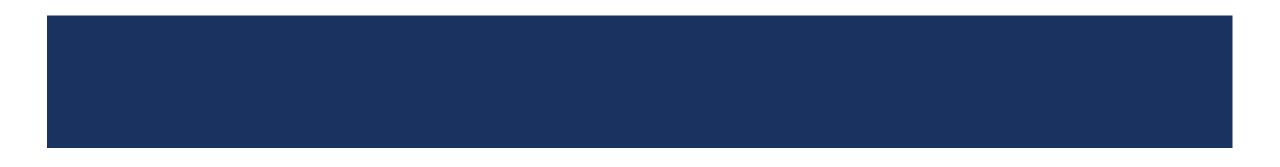

### **Correcting Applications**

- All corrections must be made in the portal.
  - Allows the system to track the corrections and applies them to the appropriate fields.
  - The newly generated documented will have the corrections and should be printed, signed, dated and initialed.
- Handwritten corrections will not be accepted and will be returned.

#### Below is the information we are missing:

#### Here are your next steps:

- 1. If you are ONLY correcting information in the application:
- CLICK the Form tab to make your corrections in the application.
- CLICK the NEXT button at the bottom of each section.
- AFTER clicking the last NEXT button, WAIT until the new forms generate
- DOWNLOAD the updated PDFs to have them signed.

2. If you are ONLY uploading files and DID NOT correct any information in the application:

- UPLOAD your files FIRST.
- CLICK the CONFIRM button below the Documents section.
- 3. If you are correcting information in the application AND uploading files:
- CORRECT the information in the form like in Step 1 FIRST.
- UPLOAD the applicable files after the new PDFs are generated like in Step 2.
- AFTER your signed documents have been uploaded, click the CONFIRM button below the Documents section.

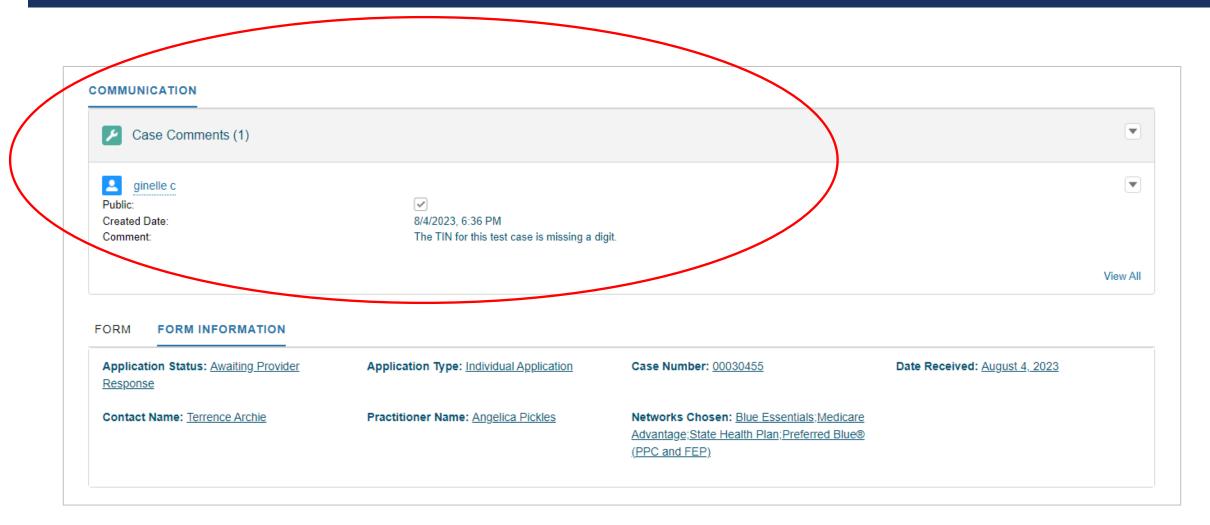

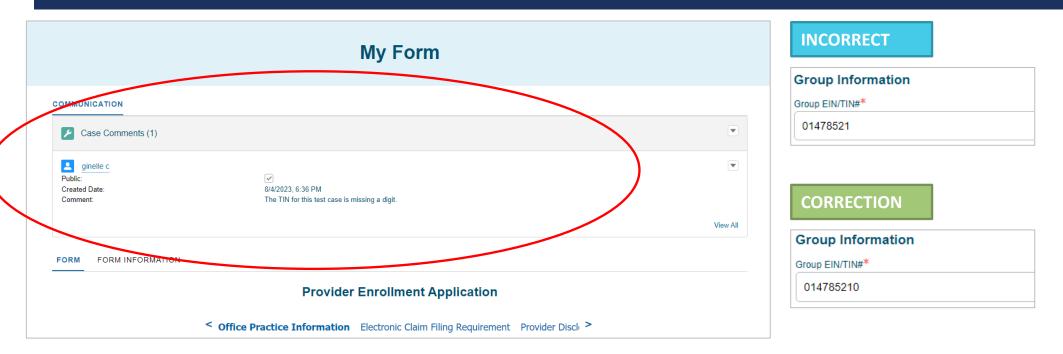

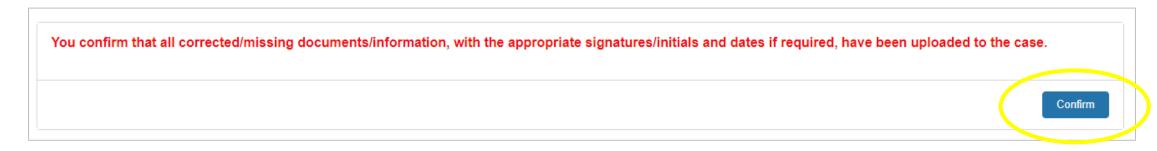

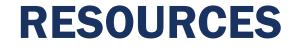

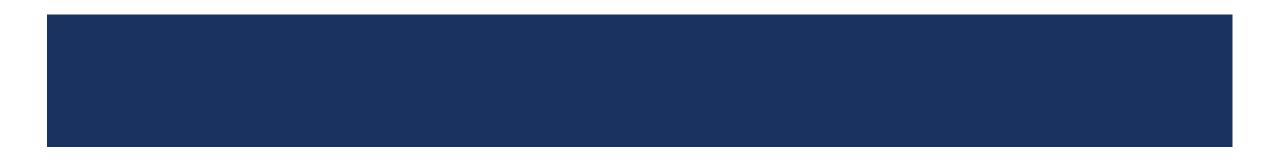

# RESOURCES

### **Available Resources**

Visit <u>www.SouthCarolinaBlues.com</u> and follow the path:

Providers>Provider Enrollment>My Provider Enrollment Portal

**My Provider Enrollment Portal Manual** 

**Provider Enrollment Presentation** 

**Provider Enrollment FAQs** 

# **THANK YOU!**

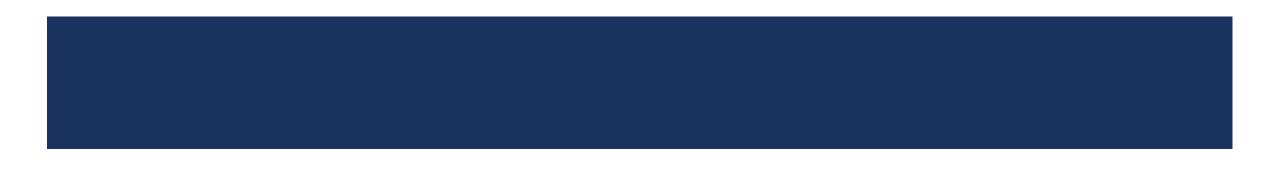